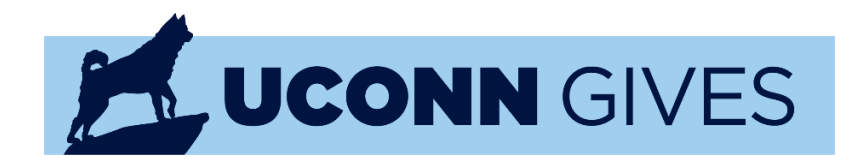

# CHAMPION QUICK START GUIDE

## Step 1: Get Started

- Visit [https://givingday.uconn.edu](https://givingday.uconn.edu/) and search for the "story" you would like to champion. You can also choose to be a Champion for the overall UConn Gives initiative. In this guide, we chose "The Fund for UConn" as our story.
- Click "Get Your Personal Share Link" in the Become a Champion box on the right-hand margin of the UConn Gives page.

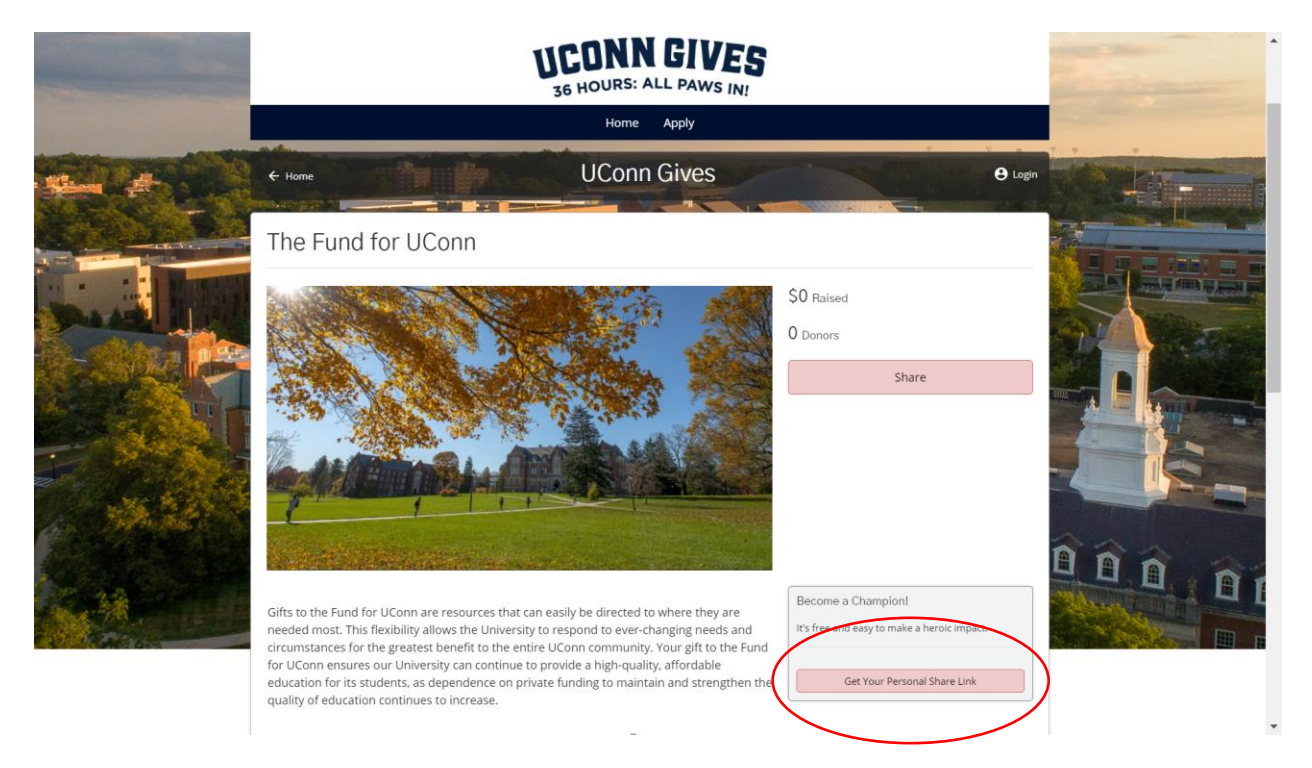

# Step 2: Sign up for Community Funded Account

• Fill in your email address in the pop-up box to receive an account confirmation email. If you participated as a Champion in prior years, you should be able to login to Community Funded, our fundraising platform, from here.

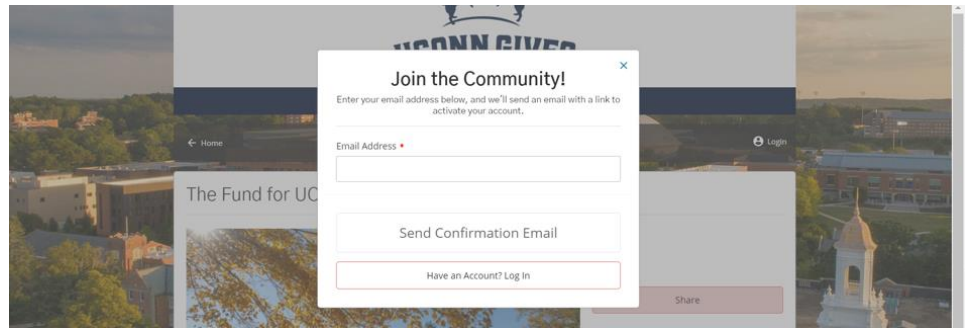

#### Step 3: Confirm Your Community Funded Account

- Confirm your Community Funded account. You will look for an email from [info@communityfunded.com.](mailto:info@communityfunded.com) If you do not receive this email within 5 minutes of signing up, please refresh your inbox and check your spam folder.
- Once you receive your email, click "Let's do this!" and you will be re-routed to the UConn Gives page.

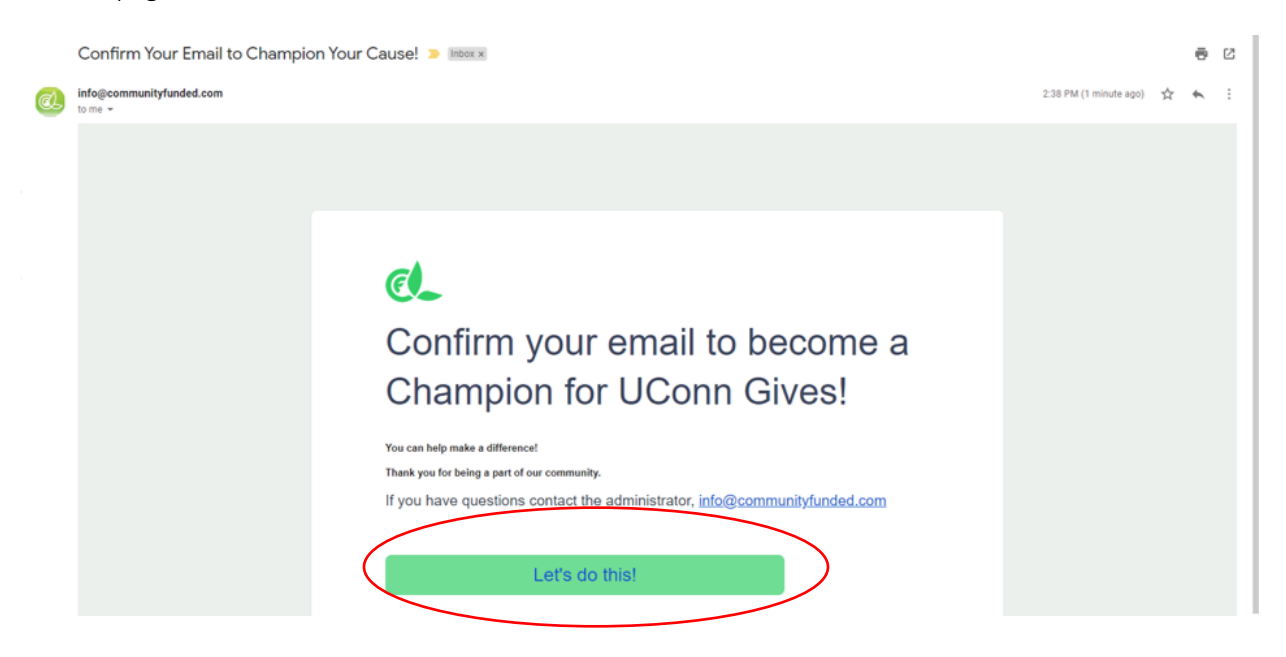

## Step 4: Create your Community Funded Profile

• Fill out your Community Funded account profile with the necessary information. Please note, fields with a red asterisk are required fields.

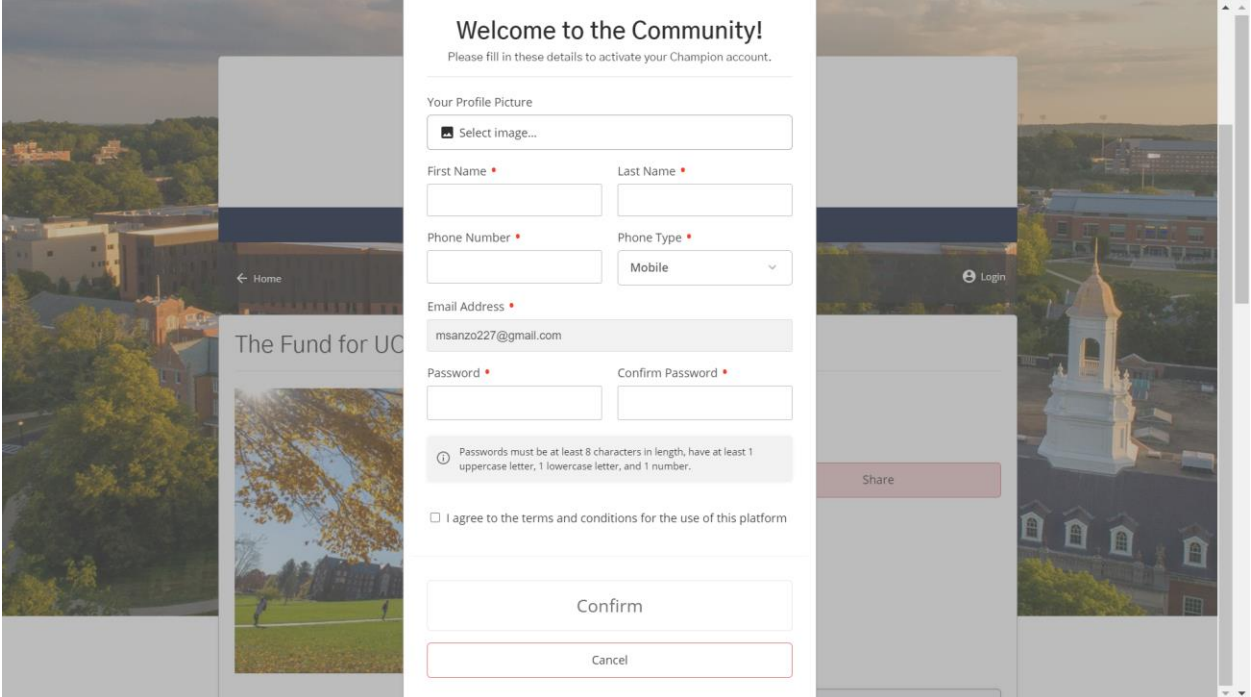

#### Step 5: Champion Your Story

- After completing your profile, you will be taken to your Champion Dashboard. If you have decided to champion more than one UConn Gives story, a gallery of those stories will be listed here.
- Click "Champion This Story."

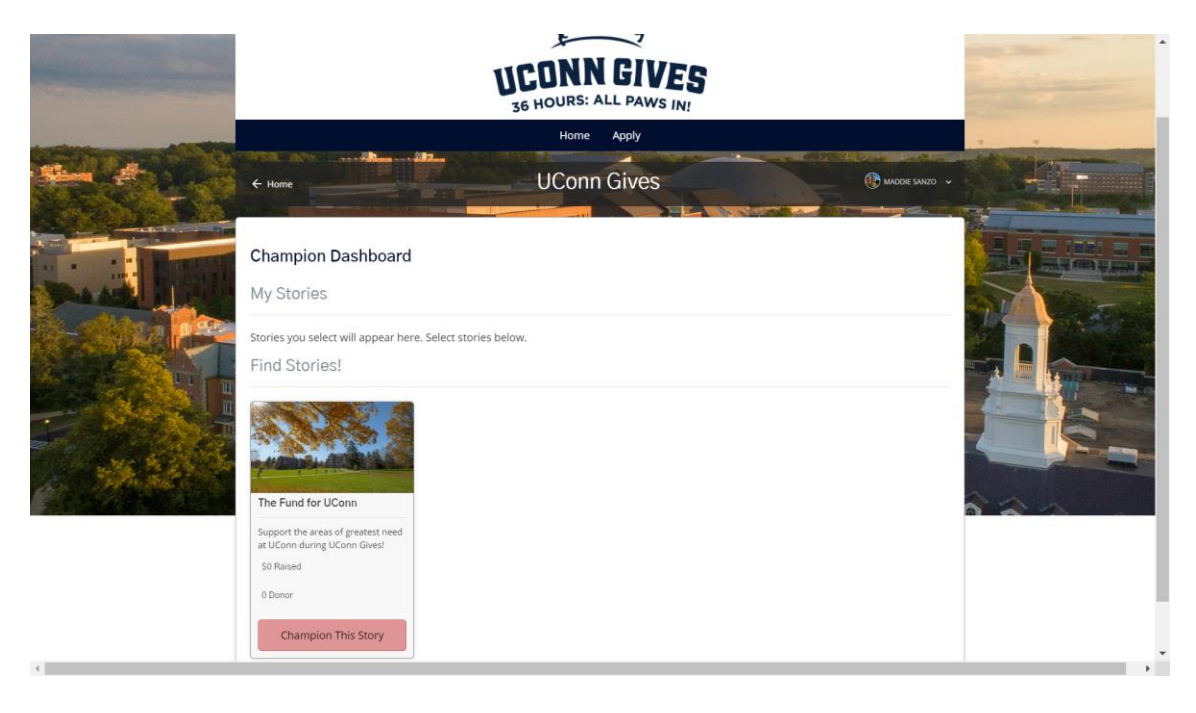

# Step 6: Create Your Personal UConn Gives Goals

- This is where you will set up your personal Champion goals and can include a personal message about why it is important to support your cause and/or why you are getting involved in supporting UConn Gives.
- Click "Save Changes" once you've filled out this information.

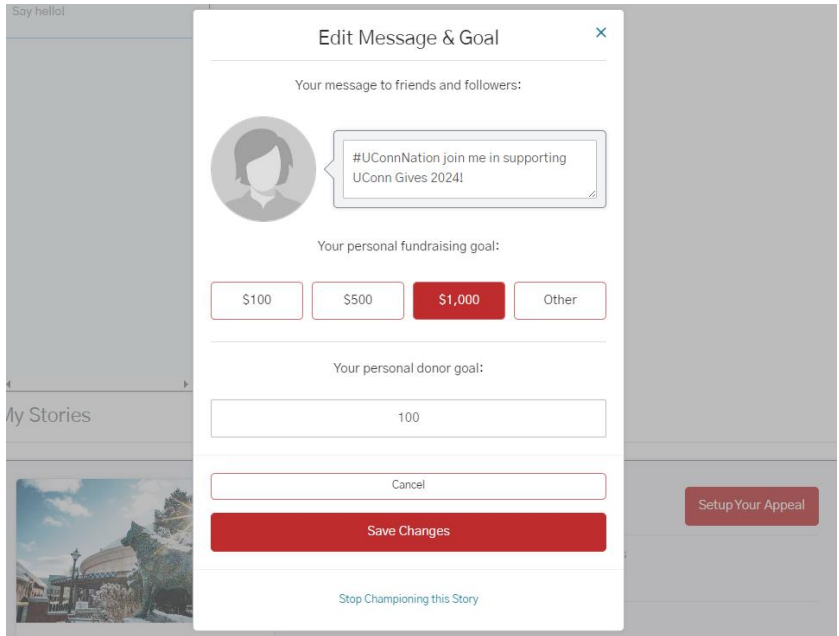

## Step 7: Get Familiar with Your Champion Dashboard

- Click on "Set Your Appeal" at any time to edit your personal message or update your donor goals that you set in the previous step.
- Click on the Facebook, X (formally Twitter), or E-mail buttons to easily share your personal message and unique giving link.
- "Copy Link" to share your personal link with your friends, family, and other networks.
- Visit<https://www.foundation.uconn.edu/toolkit/> for sample communications, logos, and other social media graphics you can include in your outreach.
- Be sure to visit your Champion Dashboard often to see how many new donors and gifts you've received through your personal outreach!

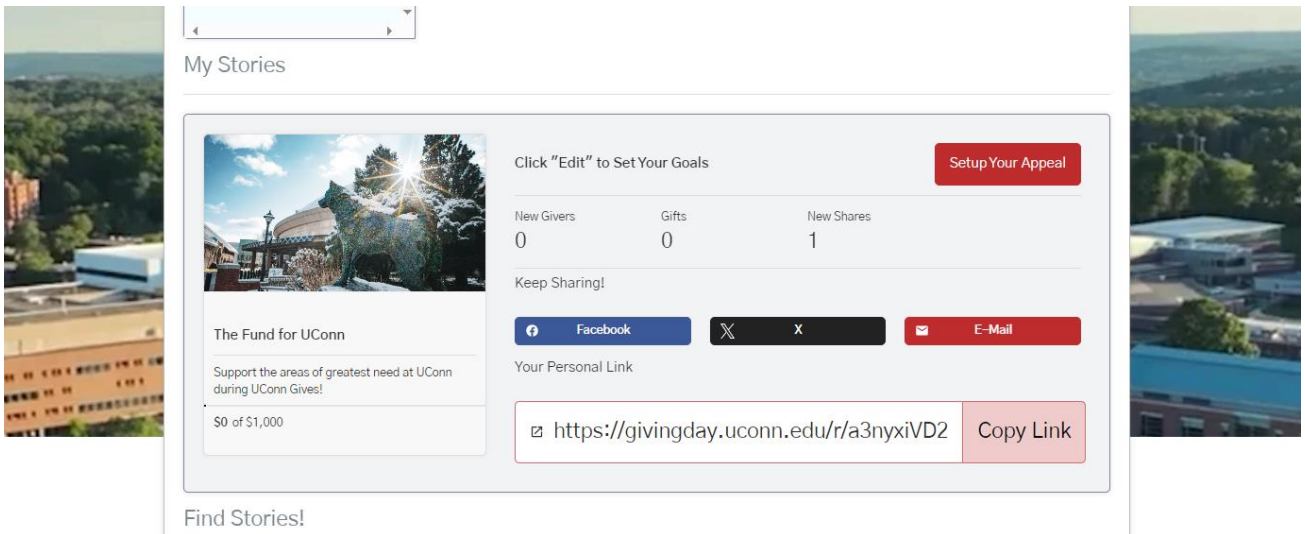

# Champion Resources

Champion Recruitment Guide[: Champion Recruitment Guide -](https://www.foundation.uconn.edu/toolkit/champion-recruitment-guide/) UConn Foundation

UConn Gives Toolkit: [UConn Gives Toolkit -](https://www.foundation.uconn.edu/toolkit/) UConn Foundation

UConn Gives FAQs: [About UConn Gives 2024](https://give.communityfunded.com/o/university-of-connecticut-32/i/uconn-gives-2024/p/about)

# Need Assistance?

Contact Madeline Sanzo a[t msanzo@foundation.uconn.edu](mailto:msanzo@foundation.uconn.edu) with any Champion-related questions.

Contact Ryan Merclean a[t rmerclean@foundation.uconn.edu](mailto:rmerclean@foundation.uconn.edu) with any questions about the Community Funded platform.